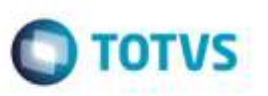

## **Validação na Inserção de Caracter Aspa na Numeração do Conhecimento**

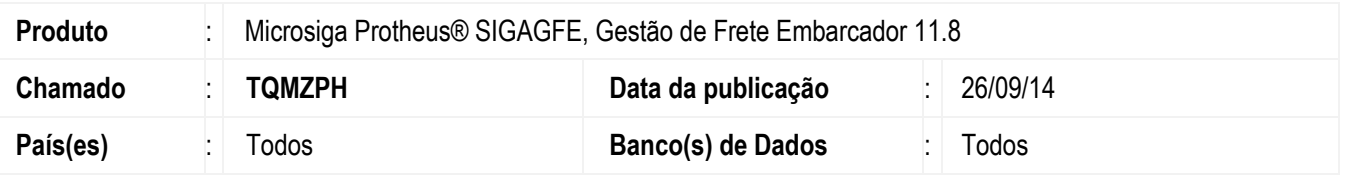

Efetuada alteração no programa de **Documentos de Frete** (**GFEA065**), para que seja validada a inserção do caracter aspa simples ('), na numeração do conhecimento, sem a exibição de mensagem de inconsistência.

Para viabilizar essa melhoria, é necessário aplicar o pacote de atualizações (*Patch*) deste chamado.

## **Procedimento para Utilização**

- 1. Em **Gestão de Frete Embarcador** (**SIGAGFE**), acesse o programa de **Documentos de Frete** (**GFEA065**).
- 2. Preenha os dados necessários para a inclusão do documento de frete.
- 3. Insira o caracter aspa simples (') antes da numeração do documento de frete.
- 4. Confirme.
- 5. Acesse "Visualizar" ou "Confirmar Documento", no menu.

## **Informações Técnicas**

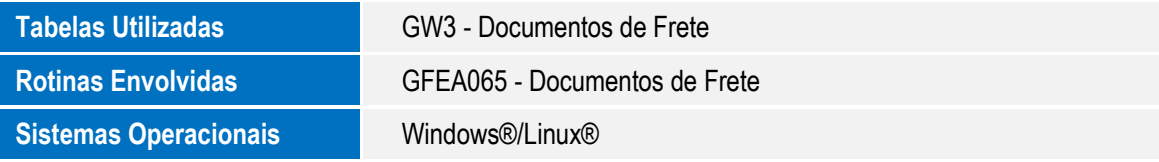

ö